Release: 4.7.0

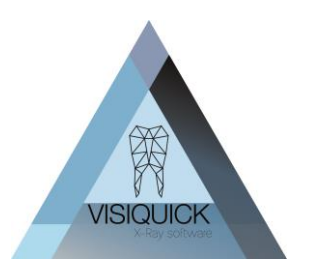

Beste VisiQuick gebruiker,

Vandaag hebben wij een nieuwe release van VisiQuick, versie 4.7.0 vrijgegeven. Via dit schrijven willen wij u graag informeren over de mogelijkheden in deze nieuwe versie.

### Inhoud

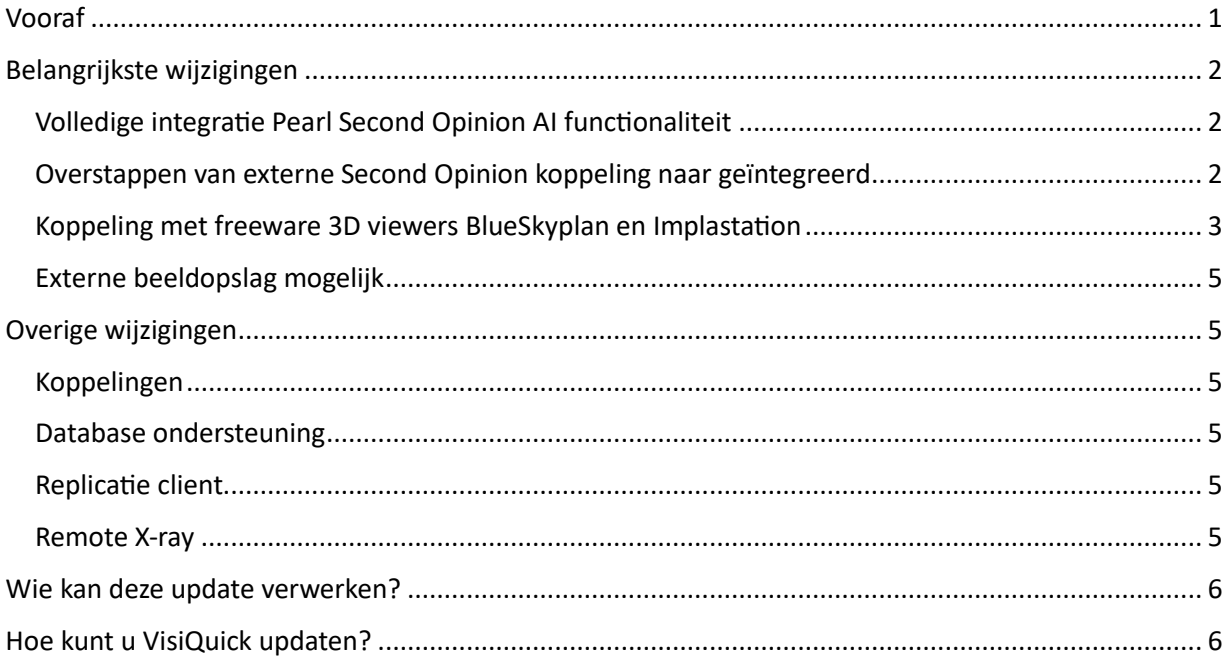

### <span id="page-0-0"></span>Vooraf

Indien u met Second Opinion werkt of gaat werken, is het bij deze update van het grootste belang dat alle VisiQuick installaties en een eventueel replicatie client allemaal tegelijk geupdate worden naar VisiQuick versie 4.7.0. *U kunt dus niet met verschillende VisiQuick versies door elkaar werken!* Dit geldt enkel wanneer u Second Opinion gebruikt of gaat gebruiken.

De genoemde replicatie client wordt gebruikt op om meerdere database met elkaar te synchroniseren. Indien op 1 plek Second Opinion wordt gebruikt, zullen alle plekken dan naar versie 4.7.0. geupdate moeten worden.

Twijfelt u of u replicatie gebruikt, controleer dit dan via menu Help – Licentie.

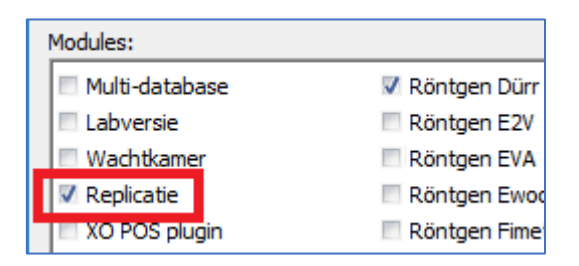

Release: 4.7.0

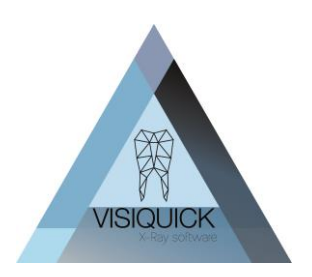

## <span id="page-1-0"></span>Belangrijkste wijzigingen

#### <span id="page-1-1"></span>Volledige integratie Pearl Second Opinion AI functionaliteit

Vorige jaar introduceerde wij ons externe koppeling met Second Opinion AI. Door de grote populariteit is er nu de volgende stap: volledige integratie. U ziet de AI resultaten nu direct in VisiQuick.

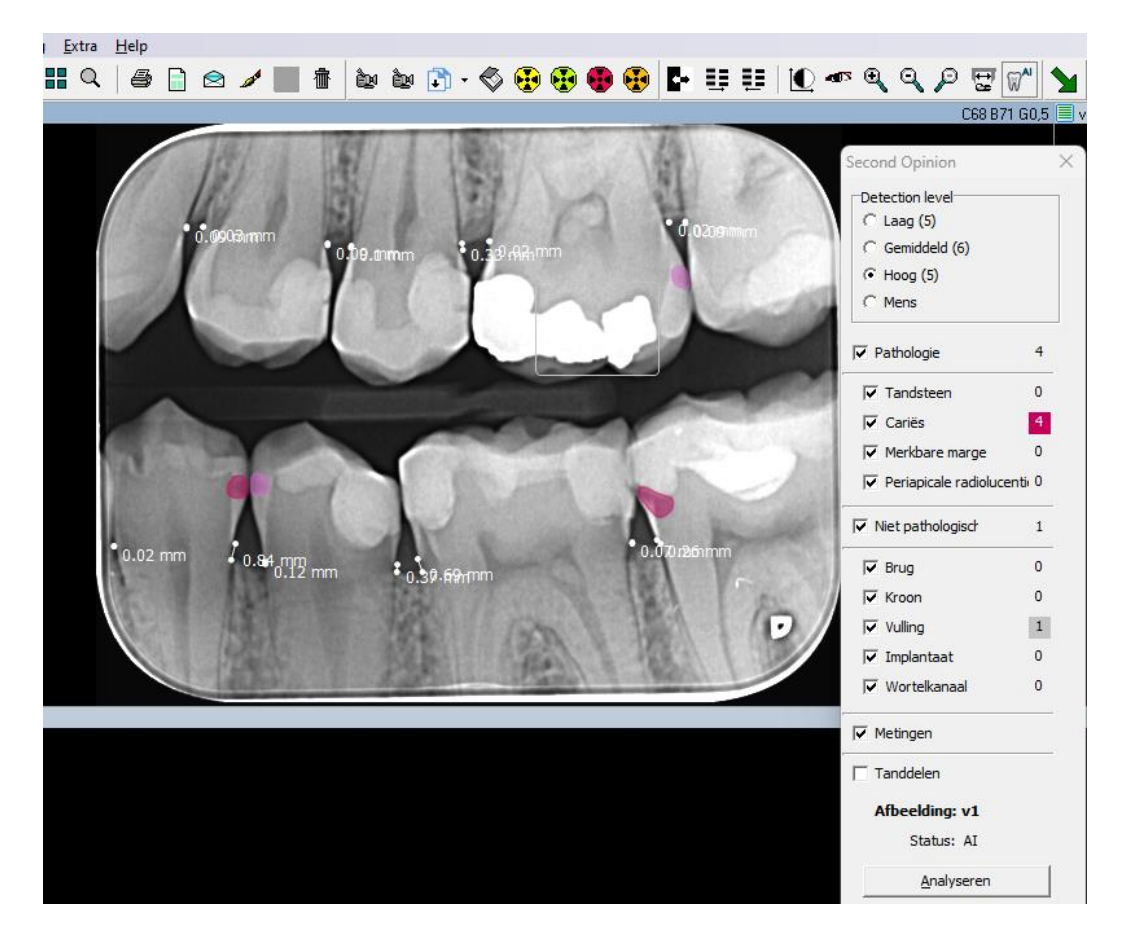

Gebruik van de Pearl Second Opinion integratie in VisiQuick is alleen mogelijk met een actief Second Opinion Abonnement. Voor meer informatie zie [https://www.hellopearl.com](https://www.hellopearl.com/products/second-opinion) of neem contact op met de lokale leverancier [https://straightdental.com](https://straightdental.com/second-opinion-ai/)

### *NB. Bij het gebruik van Second Opinion is het belangrijk dat alle VisiQuick installaties inclusief de replicatieclient versie 4.7.0 of hoger hebben! Daarnaast wordt gebruik van een Paradox database niet ondersteund.*

#### <span id="page-1-2"></span>Overstappen van externe Second Opinion koppeling naar geïntegreerd

Wanneer u nu al gebruik maakt van de externe Second Opinion koppeling vanuit VisiQuick, wilt wellicht de overstap maken om de voortaan geïntegreerd te hebben.

Release: 4.7.0

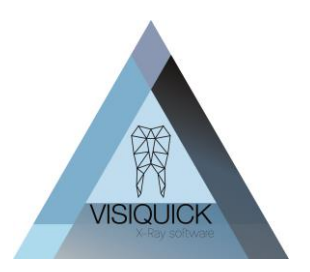

**Let op!** Bedenk hierbij wel dat enkel van nieuwe foto's vanaf het moment van integratie in VisiQuick de AI resultaten in VisiQuick getoond worden. Reeds eerder bij Second Opinion aangeboden opnames (via de externe koppeling) blijven alleen zichtbaar in de externe webapplicatie van Second Opinion. Alle nieuwe foto's waarvan u voortaan geïntegreerd het Ai resultaat in VisiQuick ziet, zijn wel tevens zichtbaar in de webapplicatie van Second Opinion.

Overstappen:

- 1) Zorg eerst dat al uw VisiQuick werkplekken inclusief de eventuele replicatie client geupdate zijn naar versie 4.7.0
- 2) Volg de Instructie integratie Second Opinion te vinden op VisiQuick integratie second [opinion.pdf](https://downloads.citodent.com/pub/VisiQuick/Latest/Manuals/Visiquick%20integratie%20Second%20Opinion.pdf)

### <span id="page-2-0"></span>Koppeling met freeware 3D viewers BlueSkyplan en Implastation

Wanneer u nu 3D beelden wilt bekijken, heeft u hiervoor nu of een geïnstalleerde (vaak zware) 3D applicatie nodig op alle werkplekken waar u de beelden wilt bekijken of – bij beelden die u van collegae ontvangt – bent u afhankelijk van een externe viewer.

VisiQuick maakt het nu mogelijk om voor dit doel een externe freeware 3D viewer aan VisiQuick te koppelen. Dit zijn lichte, gratis programma's die de meeste 3D dicom beelden aan kunnen.

Om de 3D koppeling gebruiken is het noodzakelijk de CT module van VisiQuick te hebben. U kunt dit controleren via menu Help – Licentie.

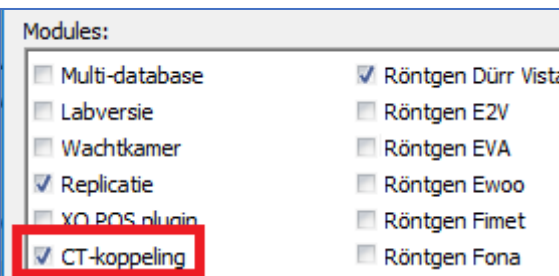

U download de software van [Blueskyplan](https://blueskybio.com/pages/free-treatement-planning-software) of [Implastation](https://implastation.com/downloads/)

Zoals gezegd is dit gratis software, dus u kunt hier vrijelijk mee testen.

De CT-koppeling is niet standaard in elke licentie opgenomen maar kan door actieve licentiehouders kosteloos bij ons aangevraagd worden.

En installeert deze op uw pc. Vervolgens kiest u onder de CT module voor Vatech – Instellingen, configuratie.

U kiest de software die u zojuist heeft geïnstalleerd (Blueskyplan of Implastation) en zet een vinkje bij Ingeschakeld.

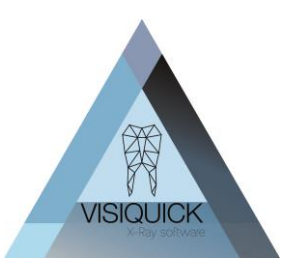

Release: 4.7.0

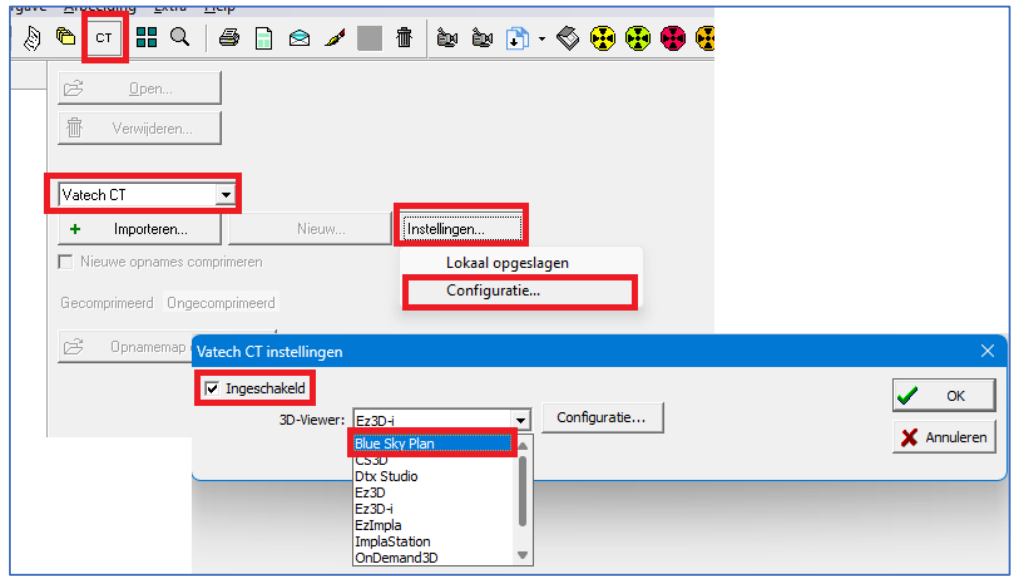

Een nieuwe 3D opname koppelt u aan de patiënt via de knop Importeren. Door een dubbelklik op de gekoppelde 3D opname opent u de viewer. (voorbeeld is Blueskyplan)

**Let op!** Dit software is alleen geschikt voor dicom (\*.dcm) beelden niet voor \*.stl, \*.ply, \*.exocad files en soortgelijke. Hier zijn wel andere op zichzelf staande freeware oplossingen voor beschikbaar, maar (nog) niet koppelbaar aan VisiQuick. Implastation. Wel kunt u dit eventueel via de file folder koppeling gebruiken.

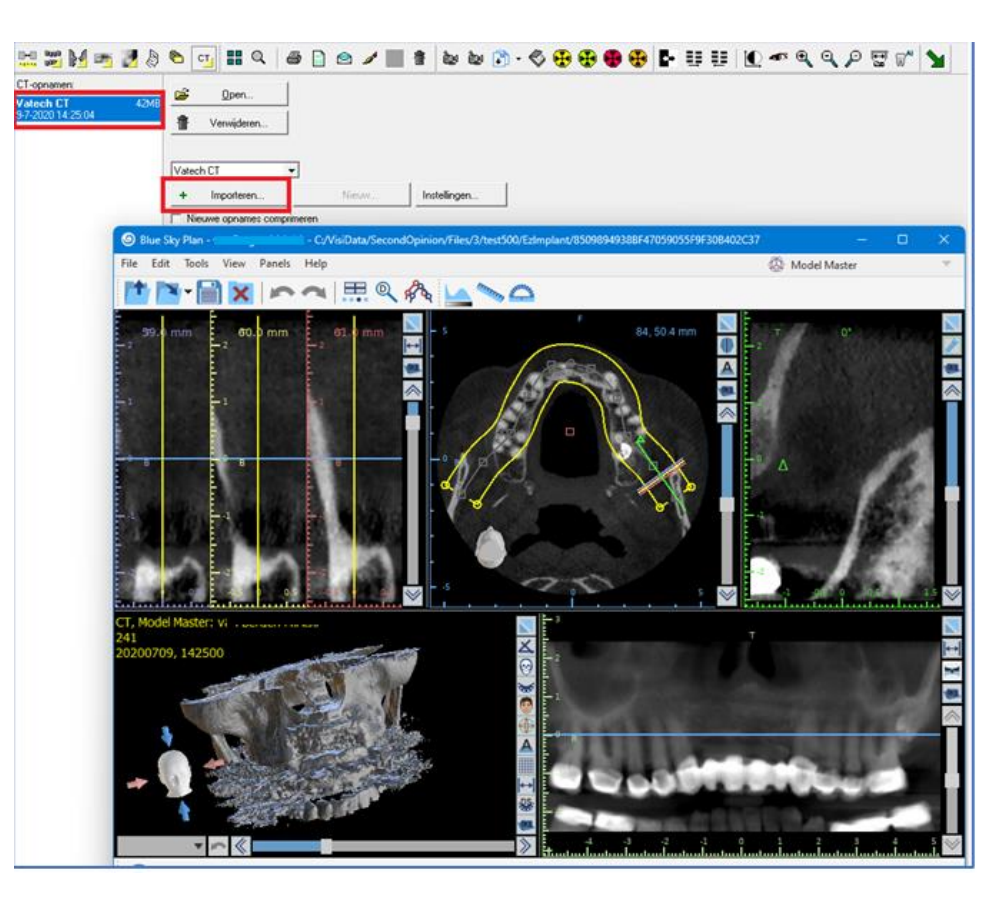

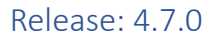

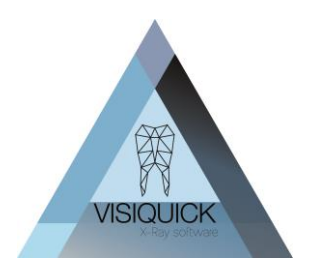

### <span id="page-4-0"></span>Externe beeldopslag mogelijk

Bij VisiQuick worden normaliter alle beelden in de database (Firebird of SQL) opgeslagen.

Het is echter ook mogelijk de beelden in een losse file folder structuur op basis van patient nummer op te slaan. Dit kan voordelen hebben met het oog op (incremental) backups.

Wij raden echter altijd aan de afbeeldingen in de database op te slaan. Het opslaan van beelden buiten de database biedt grote veiligheid risico's niet alleen op gebied van gebruikers fouten (per ongeluk wissen van zaken), maar ook in geval van externe aanvallen.

Alleen in zeer specifieke gevallen valt het opslaan van afbeeldingen buiten de database te overwegen. Het overzetten van de huidige database naar een externe beeldopslag database vereist een database migratie. Neemt u contact met ons op voor meer informatie bij interesse.

### <span id="page-4-1"></span>Overige wijzigingen

### <span id="page-4-2"></span>Koppelingen

- Integratie Second Opion AI
- de koppeling naar DTX studio is verbeterd zodat foutmeldingen van DTX studio ook worden weergegeven in VisiQuick.
- De koppeling naar DTX studio geeft geen foutmelding meer als de geboorte datum van de patient ontbreekt.
- Foutmelding "Cannot update patient" bij DTX koppeling verholpen.
- Correctie DTX koppeling m.b.t. controle of de Image ID nog bestaat.
- Wanneer u met een CT koppeling naar MyRay/NexTom werkt en de database is versleuteld, dan kunt u in de configuratie de optie "none" gebruiken. Dit zorgt ervoor dat in de CT lijst maar 1 item wordt getoond waarop geklikt kan worden om de patient te openen.
- Vatech CT koppeling foutmeldingen "Error inserting image", "Value exceeds the range for valid timestamps" bij 2D snapshot opgelost (vanaf versie 4.6.18)

#### <span id="page-4-3"></span>Database ondersteuning

- Firebird als database wordt nu ook ondersteund in VisiQuick Enterprise edition.
- Externe beeld opslag ondersteund onder Firebird of SQL.

#### <span id="page-4-4"></span>Replicatie client

• Foutmelding "FirstRemoteDentist '1' cannot be nil" opgelost.

#### <span id="page-4-5"></span>Remote X-ray

- Foutmelding "pipe server in use" opgelost.
- Foutmelding "pipe ended" opgelost.
- Probleem met worklist synchronisatie na wisselen Windows gebruiker opgelost. (Vanaf versie 4.6.18)
- Probleem met verwerken volgorde beeldreeksen opgelost. (Vanaf versie 4.6.18)

Release: 4.7.0

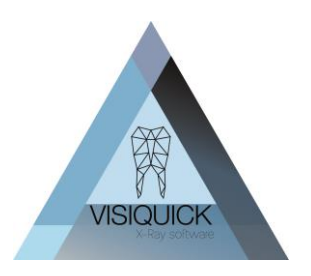

### <span id="page-5-0"></span>Wie kan deze update verwerken?

Deze update kan verwerkt worden door iedereen met een VisiQuick 4 versie en een geldig abonnement. Uw VisiQuick versie vindt u rechtsonder in het VisiQuick scherm. Begint dit met een 4, dan kunt u deze update verwerken.

### <span id="page-5-1"></span>Hoe kunt u VisiQuick updaten?

Heeft u VisiQuick via een distributeur aangeschaft, dan wordt het updaten van uw VisiQuick versie normaliter door hen gedaan.

Laat u dit liever door uw eigen ICT partij doen of doet u dit zelfstandig, dan is dat natuurlijk ook mogelijk. Het updaten van VisiQuick werkt zeer eenvoudig en duurt ongeveer 5 minuten per werkplek. Uw huidige instellingen blijven bij het updaten gewoon bewaard.

Op onze website vindt u een korte instructie video hoe het updaten werkt: [Video.](https://visiquick.com/wp-content/uploads/2024/05/VisiQuick-Update.mp4)

De update zelf vindt u ook op onze website: [Update](https://downloads.citodent.com/pub/VisiQuick/Latest)